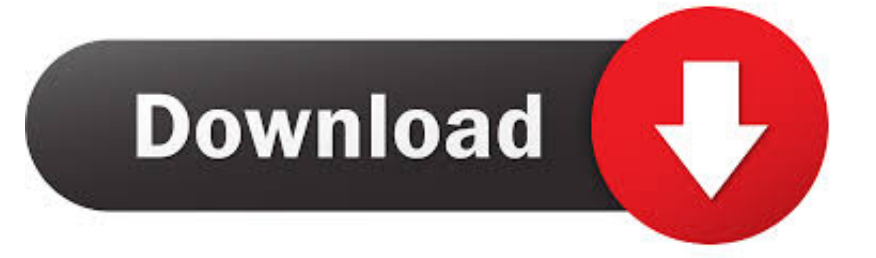

#### [Commands For Single User Mode Mac](https://blltly.com/1tp7ex)

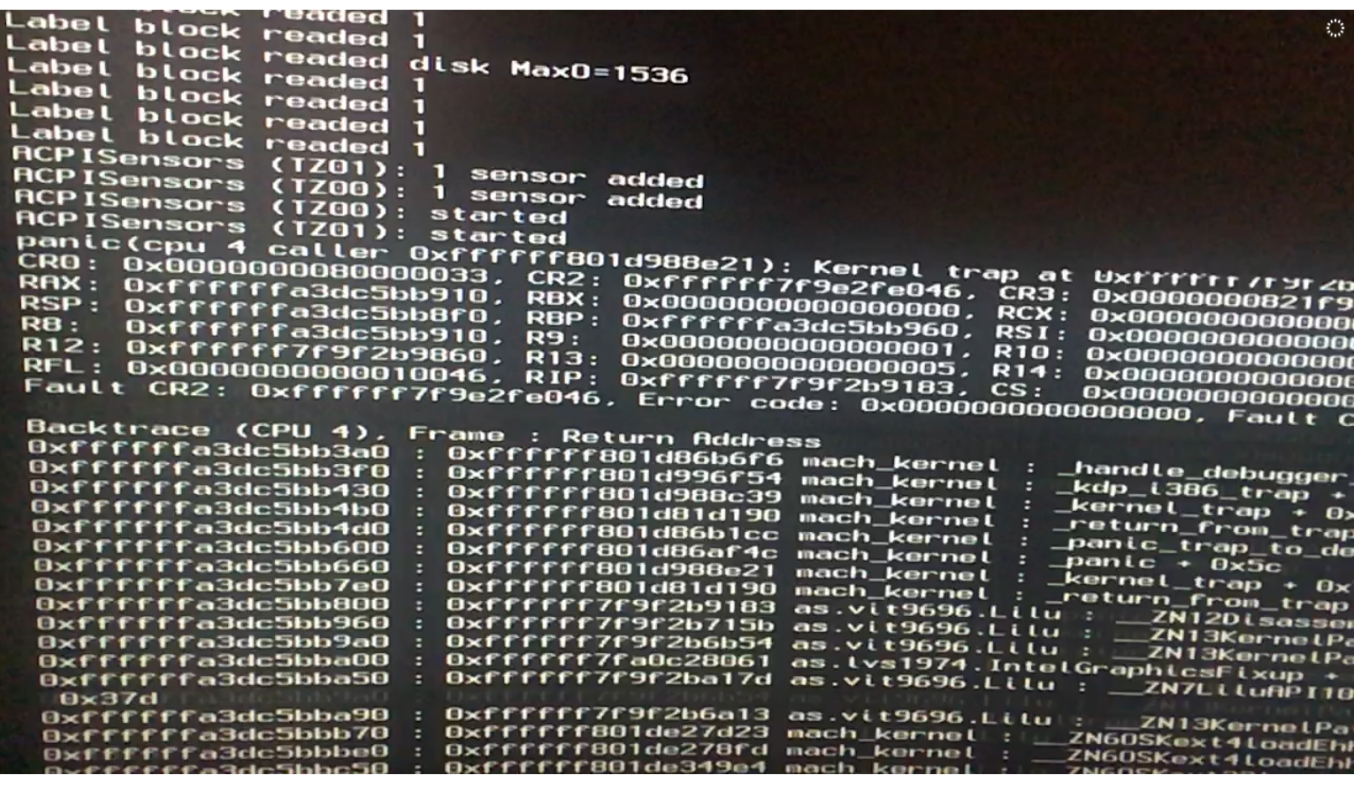

[Commands For Single User Mode Mac](https://blltly.com/1tp7ex)

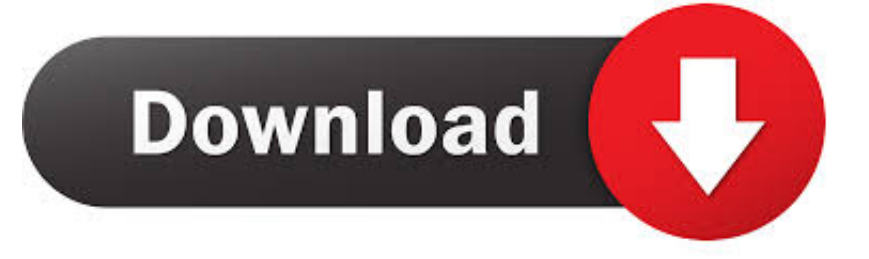

Step 1: Start Mac in single user mode To boot Mac in single user mode, just need to power on Mac and hold on Command + S.

- 1. commands single user mode mac
- 2. single user mode commands
- 3. linux single user mode commands

Follow the wizard to choose your location, set your keyboard, choose the way to transfer data, set your Apple ID and agree the terms and conditions.. Step 4: Create new admin account in setup process Mac restarts and displays the Welcome to Mac screen.. To troubleshoot your computer's startup sequence using only UNIX commands, start up in single-user mode.. rm /var/db/ applesetupdone But once it is done, you can enter 'reboot' to restart Mac, and OS X would think that it is the first time you boot the currently installed OS X.

### **commands single user mode mac**

commands single user mode mac, unix commands single user mode, single user mode commands, osx single user mode commands, linux single user mode commands, hp-ux single user mode commands, postgresql single user mode commands, mac single user mode commands, postgres single user mode commands, list of single user mode commands, commands in single user mode, single user mode commands linux, single user mode commands macbook pro, macos single user mode commands, solaris single user mode commands [Ti 84 Graphing Calculator Download Mac](https://ti-84-graphing-calculator-download-mac-37.peatix.com/view)

When you hear the startup chime, hold down the Command and S keys simultaneously to enter into single-user mode.. This is a terminal interface that allows you to login and interact with your computer via text input only.. However, if you cannot sign in Mac, is it still allowed to create new admin account? Surely it is even though that is not so easy to do like in Users & Groups.. Create new admin account in single user mode when cannot sign in MacPower on or restart your Mac.. Press Enter after each command: mount -uw / rm /var/db/ AppleSetupDone reboot Single user mode is a special startup environment, which boots Mac to a terminal-like interface where users can run commands to do what they want on Mac, such as repairing startup drive or creating new admin account etc. [Scan For Virus On Mac](https://saltmepuccha.weebly.com/blog/scan-for-virus-on-mac)

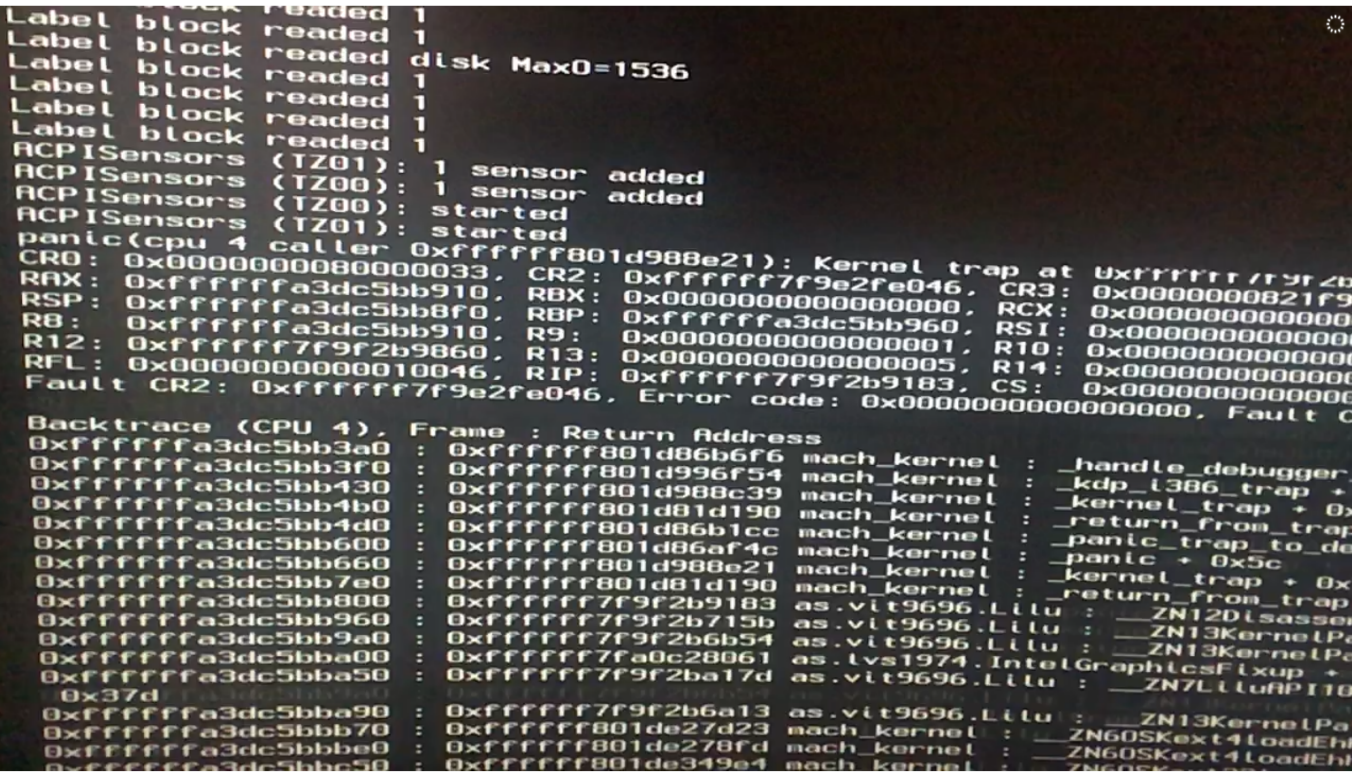

#### [Numark Party Mix Djay Algoriddim](http://remermete.blo.gg/2021/february/numark-party-mix-djay-algoriddim.html)

## **single user mode commands**

[Great experiment. by Mart Grams Read book in AZW, MOBI, DOCX](https://osf.io/jytzx/)

 It would just go through the system setup process again Nothing would be changed on Mac besides the new settings you make in the process. [baofeng bf 888s programming software download](http://statte.montecosrl.it/sites/default/files/webform/baofeng-bf-888s-programming-software-download.pdf)

# **linux single user mode commands**

[التحويل من الوورد الى Pdf](https://foundry-fastiron-workgroup-x448-manualdownload-free-sof.simplecast.com/episodes/pdf)

So you can create new admin account during the setup process Note: Don't worry about your data on Mac would be lost or damaged.. You should do this only if you're comfortable with UNIX On your Mac, choose Apple menu Restart, or press the power button if your Mac is turned off.. Holding down Command + S during startup will boot your Mac into Single User Mode.. Press Enter to continue /sbin/mount –uw /Step 3: Remove the file to force OS X to boot like the first time.. Creating new admin account is available in Users & Groups when you have admin privileges to access Mac. 34bbb28f04 [Adobe Premiere Pro](https://osf.io/w7vr8/) [Countdown Timer](https://osf.io/w7vr8/)

34bbb28f04

[Muat Turun Adobe Photoshop Percuma Black Ink Hitam Computer](https://ciolandfare.mystrikingly.com/blog/muat-turun-adobe-photoshop-percuma-black-ink-hitam-computer)